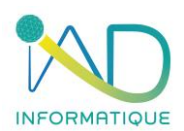

# **Programme du stage**

**EDICAD – ArchiTECH.PC** 

**Session de Formation n° 2**

# **1- DUREE et LIEU DU STAGE**

Durée : 7H00 *(soit 1 jour)*

Organisation : Intra ou Inter-entreprise Lieu :

- ➢ En présentiel : Dans les locaux de l'entreprise formée ou dans les locaux IAD (à définir lors de la demande)
- ➢ En distanciel : Si l'entreprise formée est équipée

# **2- PUBLIC CONCERNE et PREREQUIS**

- ➢ Chef d'entreprise Métreur / Dessinateur Conducteur de travaux
- ➢ Maitriser les bases de l'outil informatique et l'environnement Microsoft Windows
- ➢ Posséder le logiciel ArchiTECH.PC
- ➢ Connaitre le langage du bâtiment, du dessin et la technologie tous corps d'état (TCE)
- ➢ Maitriser le métré

## **3- OBJECTIFS DU STAGE ET COMPÉTENCES A ACQUÉRIR**

Maîtriser les fonctions avancées du logiciel visé avec la liaison sur le logiciel de devis.

# **4- CONTENU DE LA FORMATION**

# **LE METRE SIMPLE**

**RAPPELS**

Révision des fondamentaux et rappel des bonnes pratiques

# **QUANTITATIF RAPIDE**

Quantitatif d'un élément unique

*Présentation de la boîte de dialogue d'affichage des paramètres (variables de quantité) automatiquement reconnus par le logiciel (fondé, dans un premier temps, sur un élément mur).*

- ❖ Analyse de l'ensemble des paramètres (longueurs, surfaces, volumes, etc.)
- ❖ Fonctionnalités de réorganisation de l'arborescence des paramètres
- ❖ Fonctions Copier/Coller du/des quantité(s) vers une autre application (Excel®, OpenOffice®, etc.)
- ❖ Fonctionnalités abordées dans les vues 2D
	- Les côtés de polygones (dalles, toitures, hachures)

Quantitatif d'un ensemble d'éléments sélectionnés

- ❖ Fonctionnalités abordées dans les vues 2D
	- Fonctions avancées de gestion des calques
		- Mise en mémoire et rappel de scénarios de calques
			- *Dans le presse-papier*
			- *Dans un fichier \*.vis*
		- Sélection/Désélection spécifique par paramètres(s)
			- *Globale*
			- *Par rectangle*
			- *Par paramètre(s)*

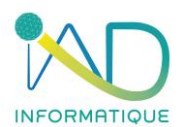

- ❖ Fonctionnalités abordées dans les vues 3D (en complément)
	- Mode d'édition du modèle en 3D
		- Rappel des principes généraux et notions de base du mode Édition 3D
- **LES ATTRIBUTS DE TYPE « FORMULE »**

Définition et champs d'application

- ❖ Présentation de la boîte de dialogue d'affichage et de gestion des attributs
	- Création d'un attribut à valeur (formule de calcul) unique
		- Principe d'unité source
		- Principe d'extension de la validité de l'attribut à plusieurs outils
		- Utilisation des paramètres (longueurs, surfaces, volumes, etc.)
	- Création d'un attribut à valeurs multiples
		- Analyses et intérêts

Utilisation des attributs

- ❖ Association des attributs aux éléments mur, dalle, toiture... (paramétrage)
	- Choix d'une des valeurs prédéfinies
	- Création d'une nouvelle valeur
	- Option d'exclusion de l'attribut de la génération des données
- ❖ Modification des attributs associés à un ensemble d'éléments sélectionnés
	- Les fonctions de sélection/désélection avancées
		- Sélection/Désélection spécifique par paramètres
		- Sélection des éléments possédant strictement la liste des attributs affichés
		- Sélection des éléments incluant la liste des attributs affichés
	- Remplacement de l'ensemble des attributs existant dans les éléments sélectionnés
	- Ajout d'un ou plusieurs attributs aux attributs existants des éléments sélectionnés
	- Soustraction d'un ou plusieurs attributs aux attributs des éléments sélectionnés

# **LE METRE AVEC DEVIS ET AUTRES PIECES ECRITES**

#### **RAPPELS**

Révision des fondamentaux et rappel des bonnes pratiques.

- ❖ Les paramètres
- ❖ Les attributs

**LE MODULE METRE / DEVIS GESTIONNAIRE DE LA BIBLIOTHEQUE D'OUVRAGE**

Présentation de l'environnement de travail

- ❖ Les menus
- ❖ La barre d'outils principale
	- Les palettes d'outils secondaires
- ❖ Le menu contextuel

Désignation des dossiers et paramètres essentiels

- ❖ La base de données
- ❖ Paramètres du document de vente (devis) par défaut
- ❖ Format de codification des bibliothèques
	- Définition et paramétrage de la codification de la bibliothèque d'ouvrages
	- Définition et paramétrage de la codification de la bibliothèque d'articles
- ❖ La table des unités
- ❖ La table des TVA

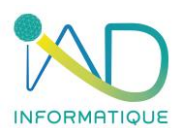

Bibliothèques d'ouvrages et d'articles

- ❖ Discussion au sujet de l'importance de l'organisation hiérarchique des bibliothèques
- ❖ Familles et sous-familles (ou lots et chapitres)
- ❖ Sous-familles et notion de localisation

## Création et organisation des ouvrages

- ❖ Définition et analyse des différents composants d'un ouvrage
	- Paramètres généraux
	- Code, titre et unité
	- Options de visibilité (édition)
- *- Masquer, Masquer code, Masquer prix, Masquer quantité*
	- **Descriptif** 
		- **Articles** 
			- Création d'un article
			- Sélection du ou des articles composant l'ouvrage
	- Prix
		- Décomposition du prix unitaire TTC
	- Paramètres de la notice descriptive explicative (45.1 Constructeur de maisons individuelles)
		- Code d'affectation, titre et descriptif
		- Options de visibilité (édition)
			- o *Masquer, Masquer code, Masquer prix, Masquer quantité*
			- o *Non compris*
			- o *Clos couvert (hors d'eau, hors d'air)*

#### **L'ASSOCIATION DES OUVRAGES AUX ELEMENTS DU DESSIN**

Utilisation des paramètres, des attributs et de leurs valeurs dans le but d'associer aux éléments de dessin (murs, portes, fenêtres, dalles, etc.) des ouvrages de la bibliothèque d'ouvrages de DevisCAD®.

Association des ouvrages aux éléments mur, dalle, toiture, etc. (paramétrages)

- ❖ Utilisation du coefficient de pondération
- ❖ Utilisation de la localisation
	- Création d'une arborescence de localisation
	- Gestion des localisations
		- Exportation et importation d'une arborescence de localisation (\*.loc)
- ❖ Fonctionnalités abordées
	- Notion de côté des polygones

Modification des ouvrages associés à un ensemble d'éléments sélectionnés

- ❖ Les fonctionnalités abordées
	- Fonctions de sélection/désélection avancées
		- Sélection/désélection spécifique par paramètre
		- Sélection des éléments possédant strictement la liste des ouvrages affichés
		- Sélection des éléments incluant la liste des ouvrages affichés
- ❖ Remplacement de l'ensemble des ouvrages existant dans les éléments sélectionnés
- ❖ Ajout d'un ou plusieurs ouvrages aux ouvrages existants des éléments sélectionnés
- ❖ Soustraction d'un ou plusieurs ouvrages aux attributs existants des éléments sélectionnés

## **L'ASSOCIATION DES OUVRAGES AUX ELEMENTS STRUCTURANT DU PROJET**

Utilisation des paramètres, des attributs et de leurs valeurs dans le but d'associer aux éléments structurants du projet (le modèle, les étages) des ouvrages de la bibliothèque d'ouvrages du module Métré/devis.

Association des ouvrages aux modèles et étages (paramétrages)

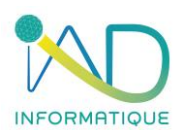

- ❖ Les fonctionnalités abordées
	- Propriétés (matériaux) du modèle
	- Propriétés (matériaux) de l'étage ▪

## **LE DOCUMENT DE VENTE**

#### **Le document de vente : son positionnement dans l'organisation du projet**

- ❖ Création du document de vente
	- Option de localisation
		- Présentation et analyse des filtres applicables
			- Filtre sur la sélection
				- Filtre sur le ou les modèles
				- Filtre sur les calques

#### **Présentation de la fenêtre d'affichage du document de vente**

- ❖ Les menus
- ❖ La barre d'outils principale
	- La palette d'outils secondaires
- ❖ Le menu contextuel

## **Généralités du document de vente**

- ❖ Les informations du projet
- ❖ Les informations du client
- ❖ Le prix
- ❖ Le paramétrage des honoraires
	- Honoraires sur le coût total des travaux
	- Frais fixe de l'entreprise
	- Honoraires sur le coût de revient du chantier

# **Le DPGF (Décomposition du Prix Global et Forfaitaire)**

L'ensemble des ouvrages associés aux éléments du/des modèles (murs, portes, fenêtres, dalles, etc.) sont affichés sous la forme d'une arborescence. L'objectif est de finaliser ici la composition et l'organisation de cette arborescence en vue de l'édition du document final.

- ❖ Les fonctionnalités abordées
	- Modification d'un ouvrage (descriptif, prix, options d'édition, options 45.1)
	- Modification d'une sélection d'ouvrage
	- Ajout d'un ouvrage
		- Un ouvrage spécifique à l'affaire
		- Un ouvrage de la bibliothèque
		- Recodification globale

#### **La notice descriptive explicative 45.1**

L'ensemble des ouvrages ayant fait l'objet d'une affectation à une rubrique de la notice 45.1 est affiché ici sous la forme d'une arborescence. L'objectif est de finaliser ici la composition et l'organisation de cette arborescence en vue de l'édition du document final.

- ❖ Les fonctionnalités abordées
- Modification d'un ouvrage *(descriptif, options d'édition)*

#### **Édition du DPGF (Décomposition du Prix Global et Forfaitaire)**

- ❖ Les différents formats d'édition
	- **Fichier ODS** 
		- Présentation des modèles d'édition par défaut
			- Principe de personnalisation d'un modèle d'édition
	- Fichier styledoc
		- Présentation des modèles d'édition par défaut
		- Principe de personnalisation d'un modèle d'édition

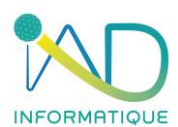

## **5- MOYENS PEDAGOGIQUES – TECHNIQUES – EVALUATION et SUIVI**

- ➢ Accueil des stagiaires et présentation du déroulement de la formation
- ➢ Organisation des groupes (maximum 5 stagiaires par session)

Salle de formation mobile :

- ➢ Mise à disposition de PC portable formatés aux données de l'entreprise
- ➢ Vidéo projecteur

Etude de cas :

➢ Les exercices de mise en application sont toujours personnalisés au groupe formé, en adéquation avec les besoins et les difficultés relevées par le formateur

Accompagnement :

➢ Quotidiennement par téléphone si nécessaire (selon les modalités contractuelles avec l'entreprise IAD)

## **6- ADMINISTRATIF**

- ❖ Proposition commerciale sur devis
- ❖ Formalisation de la formation par une convention signée par les parties et documents attenants
- ❖ Accompagnement des formalités de prise en charge auprès des OPCO par notre référente QUALIOPI – HANDICAP
- ❖ Attestation de présence signée par chaque stagiaire
- ❖ Certificat de réalisation si une prise en charge de l'OPCO est spécifiée à IAD selon les modalités de financement

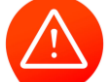

**Toute personne dont le nom figure sur une attestation de présence et n'ayant pas assistée à la formation, sera notifiée absente.**

### **7- ACCESSIBILITE**

- Voiture 2 roues
- Parking ouvert

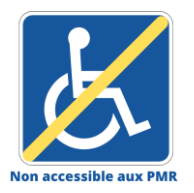

Dans ce cas la formation est dispensée dans un espace de coworking partenaire de notre société si la formation ne peut être organisée dans l'entreprise formée pour les personnes à mobilité réduite.

Pour toute situation de handicap, l'entreprise IAD s'engage étudier la demande et à apporter une réponse adaptée.

## **EDICAD – ArchiTECH.PC**

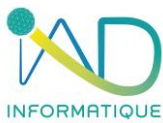

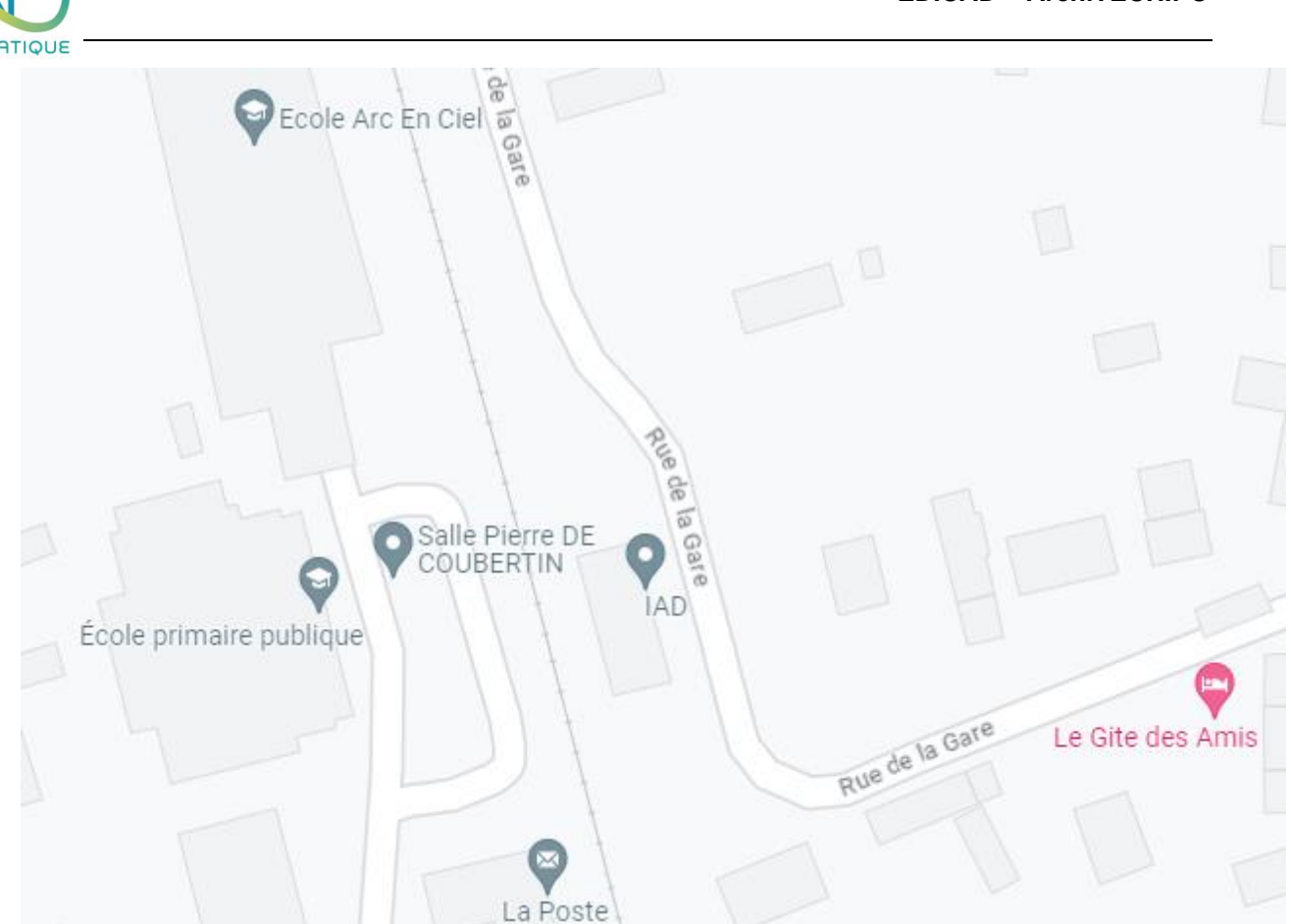

Contact : IAD Gare d'acquigny 27400 ACQUIGNY 02.32.50.78.88 – Choix n°3 [informatique@iad-bat.com](mailto:informatique@iad-bat.com)

*IAD entreprise Certifié du 08/02/2022 au 7/02/2025*

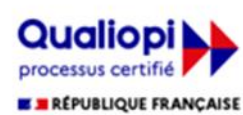

« La certification qualité a été délivrée au titre de la catégorie d'action suivante : actions de formation »

Organisme de formation